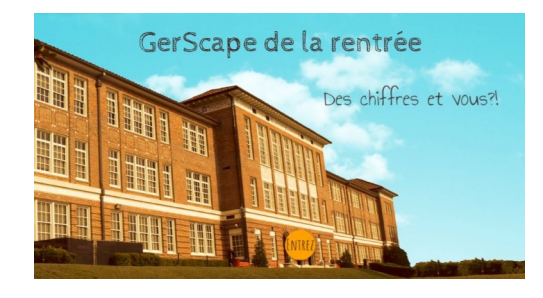

## **Conseils de mise en place et réponses aux jeux**

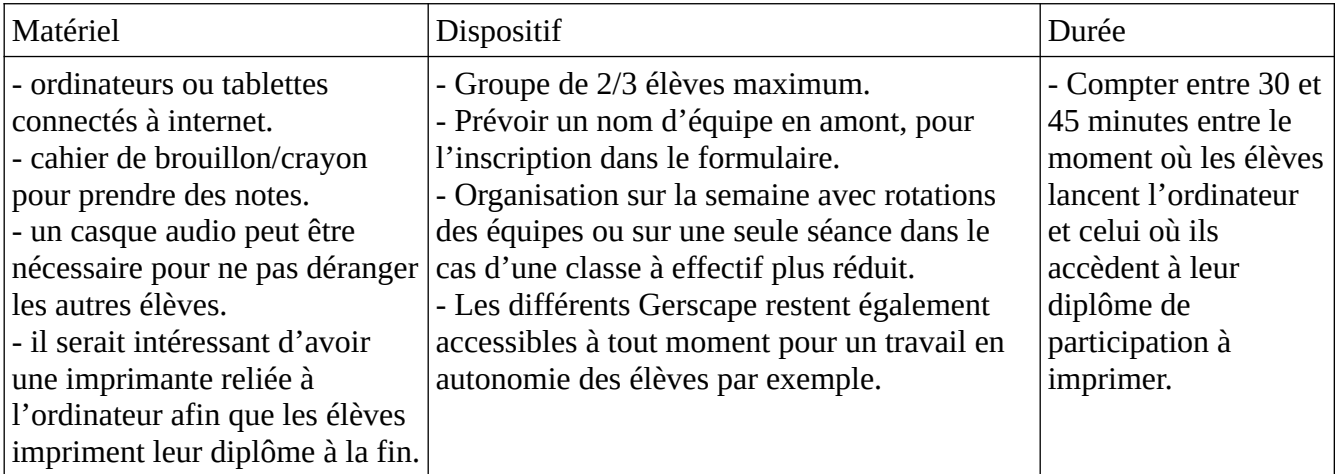

## **Points de vigilance**

- Important : vous n'avez aucun compte à créer pour participer.

- Une vidéo est à visionner pour la "mission sciences". Elle provient de Viewpure, un site qui permet de voir les vidéos Youtube sans publicité.

Cependant, des vidéos du même compte sont parfois proposées en fin de lecture. Elles ne servent à rien dans le jeu. Il est préférable de l'indiquer à vos élèves.

- Si votre débit internet est trop faible, évitez de connecter plus de 4/5 ordinateurs en même temps.

- Vous pouvez passer en mode plein écran en cliquant sur la double flèches en bas à droite.

- Les élèves doivent prendre leur temps et raisonner en équipe, en écrivant dans un cahier de brouillon, par exemple, avant d'essayer de cliquer. (afin d'éviter des pertes de temps).

 $\mathbf{r}$ 

- Sur le jeu des cycles 2, une option "affichage des zones cliquables" est disponible en cliquant sur en haut à droite de l'écran. A utiliser uniquement si les élèves sont bloqués.

- Il est préférable, notamment pour les cycles 2, de mettre un élève déjà lecteur dans chaque groupe ou de prévoir une aide à la lecture, notamment pour les plus petits même si parfois les longs textes peuvent être entendus en cliquant sur l'icône ь

*Si vous remarquez un dysfonctionnement, merci de nous contacter sur [gilles.verardo@ac-toulouse.fr](mailto:gilles.verardo@ac-toulouse.fr) ou [laurent.grazide@ac-toulouse.fr](mailto:laurent.grazide@ac-toulouse.fr)*

*Bon Gerscape à tous!*

## *Réponses successives aux jeux*

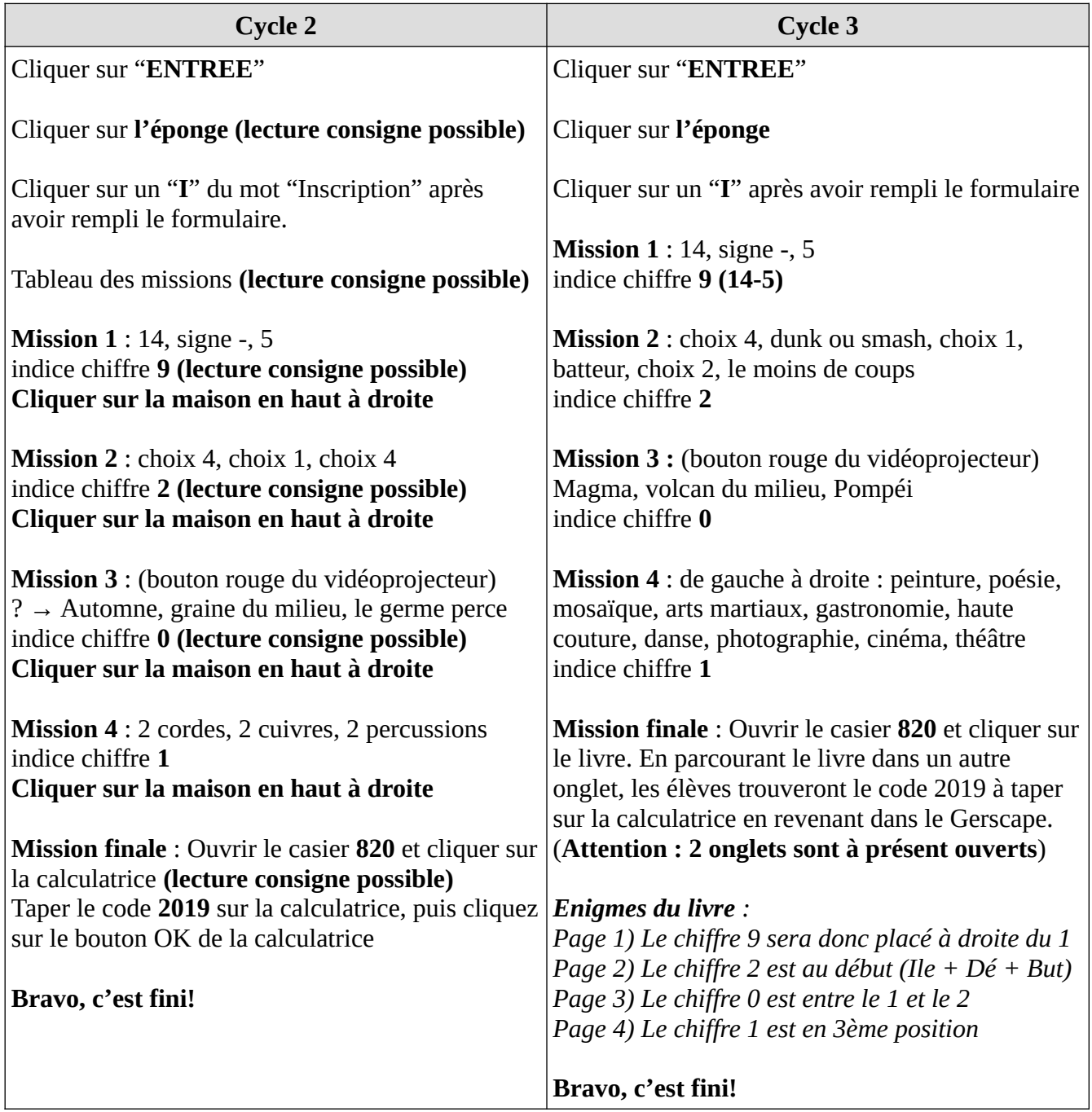